# **Clipboard**

The Windows "clipboard" is a temporary storage area that can be used to move information from one application program to another or from one area in a file or buffer to another.    Information is inserted into the clipboard by a Cut or a Copy operation. Information is retrieved from the clipboard by a Paste

# **Cut**

The Cut operation removes the selected and highlighted data from an application and inserts it into the Windows clipboard.

# **Copy**

The Copy operation copies the selected and highlighted data from an application and inserts it into the Windows clipboard. The selected text remains in the application as well as in the clipboard at the end of this operation.

#### **Paste**

The Paste operation moves the data from the Windows clipboard and copies it into the application program at the current insertion point..

#### **results buffer**

The results buffer is the text displayed in the lower portion of the FSRCH window. It describes the files that were searched and the search keys that were matched. This buffer may be edited, printed, or "clipped" to the clipboard.   

Each line in the results buffer which describes a batch of the search criteria includes a byte count where the match was found, an optional text line count, and a portion of the text around the match to put it in context. If any ASCII control characters (e.g. line feed or carriage return) appear in the displayed text, they will appear as filled in squares. If the results text is "clipped" and transferred to a file, the control characters will retain their original values.

# **FSRCH**

The ultimate File Search Utility program. This program is available in both DOS and Windows versions. It is produced by Leeson Software services and is available through better Shareware distributors everywhere.

# **search key**

A search key is a text string used to identify matching portions of the files that are searched.  A file may be searched for the presence of a string or for a relationship between two search keys.

#### **search mode**

The search mode determines how one or both of the possible search keys will be used in identifying "matches" in the target files. A search mode can be simply the presence of one of the search keys, or it can be the occurrence of a defined relationship between the two keys within the contents of the file.

### **file selector**

The file selector identifies one or more file path and name patterns that must be matched before a file will be considered a candidate to be searched. If the file selector consists of a list of file patterns, they should be delimitted with commas.

### **search options**

The search options identify any special processing that must be applied during the file searches. These include ignoring text case, stripping the top bit of the characters, showing search progress, listing line numbers, writing the results to a file, searching all subdirectories within the defined search path etc.

### **FSRCH/Windows Index**

# **General Use**

General FSRCH Use Setting File Selector Search Keys **Options** List line numbers lgnore case Write Results to File Strip bit 8 First match per file<br>Search subdirectories Show all files Search subdirectories **Search Modes** file names only key 1 ONLY key 1 OR key 2 key 1 AND key 2 (same line) (same file) key 1 NOT present key 1 BUT NOT key 2 (same line) (same file) key 1 ALL OFFSETS **Commands** Edit Menu File Menu **Glossary** Defined Terms

The Index contains a list of all Help topics available for FSRCH/Windows. For information on how to use Help, press F1 or choose Using Help from the Help menu. The Search mode in the help system allows you to examine the help text directed by keywords.

### **Edit Menu**

The Edit menu includes commands that enable you to move text to and from the clipboard to delete search results text, to insert alipped text from annother application into the results text, to move results text to another application, and to select the full text of the results buffer in preparation for a clipboard operation..

For more information, select the Edit menu command name.

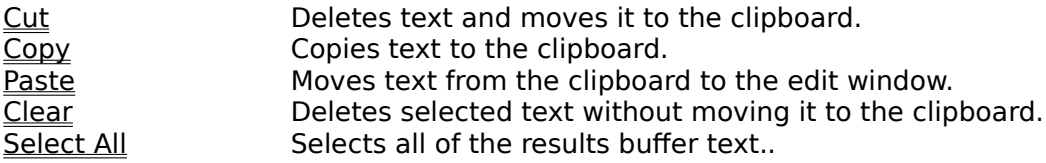

#### **File Menu**

The File menu includes commands that enable you to manage the complete context of the results buffer, easily interact with the Windows clipboard, and to print the results.

For more information, select the File menu command name.

Delete Results Empty the results buffer. Clip Results Clip the full results buffer. Print Results Print the full results buffer **Printer Setup Setup the printer options.** Exit FSRCH Exit FSRCH/Windows.

# **Glossary**

To see the definition of any of these terms, select the term and hold the button down.

clipboard copy <u>cut</u> <u>file selector</u> **FSRCH** paste <u>results buffer</u> search key search mode search option

### **COMMANDS:**

The commands provided by FSRCH/Windows are contained in the Edit Menu and the File Menu. For complete information on the commands provided in either of these menus, select the menu name from the list below.

<u>Edit Menu</u> File Menu

## **FSRCH Options**

FSRCH/Windows provides a total of 8 options for controlling the file search process. Select the option name from the list below for complete information on any of the options.

List line numbers Write Results to File First match per file Search subdirectories Ignore case <u>Strip bit 8</u> Show search progress Show all files

## **Search Modes**

FSRCH/Windows support six basic search modes. Select any of the modes from the list below to get complete information on that mode.

file names only key 1 ONLY key 1 OR key 2 key 1 AND key 2 key 1 NOT present key 1 BUT NOT key 2 key 1 ALL OFFSETS

## **General Use of FSRCH/Windows**

FSRCH/Windows is a powerful file search utility that combines multiple .search keys with a wide variety of search modes to allow you find any file by its file name, its contents, or both. FSRCH/Windows makes it easy to print the results of a search, output them to another application through the windows clipboard, or examine the results directly in FSRCH/Windows.

The following simple steps allow you to perform any type of file search.

- 1. Identify the file selector pattern to be used.
- 2. Select a file search mode.
- 3. Provide one or two search key strings
- 4. Select the appropriate search options.
- 5. Click on the OK button to start the search.
- 6. Examine the contents of the results buffer.

For more information, choose one of these topics.

file selectors search modes search options command

#### **Setting the File Selector**

The search file selector identifies a file path and file name pattern that will be examined for matches to the search criteria. Typically, the file selector consists of a file directory specification and a file name pattern including the '\*' wildcard character. Each file in the path which matches the file name pattern will be searched. Optionally, the file selector may include a disk drive specification to search on a different disk or may omit the directory path information to use the current default directory.   

The file selector specification may also be a list of path and file name pattern strings. In that case, each of the specifications in the list will be searched in the order that they are listed.

#### **EXAMPLES:**

"\MYDIR\SUBDIR\\*.DOC" All .DOC file in the indicated directory will be searched. "F\*.TXT" All .TXT files whose names begin with 'F'. "\DEV\\*.C, \DEV\\*.H" All .C and .H files in the \DEV directory.

## **Search Keys**

The search keys are text strings that must be present (or absent depending on the search mode) in the searched file to form a match of the search criteria..In its simplest form, a search key is a contiguous string of characters that must be found in the file. Wildcard characters may not be used in the search strings. The use of the search strings may be modified by the search options that are used. For example, the Ignore case option will cause keys to match even if there are differences in text case between the search key and the string in the file.

#### **Edit Cut Command**

The Edit menu's Cut command performs a Windows clipboard cut operation. on the currently selected text in the FSRCH aresults buffer a This moves the selected text a from the buffer to the Windows clipboard, removing it from the buffer.

KEYBOARD: The "Shift" key plus the "Del" key, the "Del" key alone, or the keypad '-' key may be used.

### **Edit Copy Command**

The Edit menu's Copy command performs a Windows clipboard copy operation. on the currently selected text in the FSRCH aresults buffer a This make a copy of athe selected text from the buffer in the Windows clipboard and leaves the text in the buffer as well.

**KEYBOARD:** The "Ctrl" key plus the "Ins" key or the keypad '+' key may be used.

### **Edit Paste Command**

The Edit menu's Paste command performs a Windows clipboard paste operation. over the currently selected text in the FSRCH results buffer This make a copy of the current contents of the Windows clipboard and replaces any currently selected text in the buffer with it. If no text is selected, the clipboard contents are inserted at the current buffer insertion point..

**KEYBOARD:** The "Shift" key plus the "Ins" key or the "Ins" key alone may be used.

#### **Edit Clear Command**

The Edit menu's Clear command performs a Windows clipboard clear operation on the currently selected text in the FSRCH aresults buffer a This deletes the selected contents of the buffer but does not copy it to the clipboard as the cut command does.

**KEYBOARD:** The "Bksp" key may be used.

#### **Edit Select ALL Command**

The Edit menu's Select All command selects the entire contents of the **FSRCH** results buffer This allows CUT, CLEAR, COPY, or PASTE operations to be done on the the full buffer at once.

**KEYBOARD:** The "Ctrl" key plus the 'A' key may be used.

### **File Delete Results Command**

The delete command deletes the entire contents of the results buffer This is equivalent to selecting the full contents of the buffer and then deleting the selected text

**KEYBOARD:** The "Ctrl" key plus the 'D' key may be used.

# **File Clip Results Command**

The clip command copies the entire contents of the results buffer to the Windows clipboard. This is equivalent to selecting the full contents of the buffer and then copying the selected text

**KEYBOARD:** The "Ctrl" key plus the 'C' key may be used.

## **File Print Results Command**

The print command prints the entire contents of the results buffer. It may be necessary to setup the printer before beginning to print. This can be done by using the Setup command.

**KEYBOARD:** The "Ctrl" key plus the 'P' key may be used.

## **File Printer Setup Command**

The printer setup command allows you to control the print options that will be used for future print operations. After you select this command from the file menu, the system will present the standard Windows priter setup window. Using controls on this window you can set any of the following types of printer controls:

print resolution paper size paper source print orientation font cartridges

# **File Exit Command**

The Exit command causes FSRCH/Windows to terminate processing and exit. This is equivalent to closing the FSRCH Window.

#### **List Line Number Option**

The "list line numbers" option is a checkbox that controls whether or not the line number associated with key string matches are recorded in the results buffer. Although line numbers are only truly meaningful for ASCII text files, FSRCH will assign line numbers to any type of file based on the occurrences of end of line characters. These numbers only provide relative position information for other types of files.

FSRCH/Windows can search more quickly if line numbers are not required. When line numbers are required, FSRCH/Windows first "pre-searches" the buffer to determine if there are any likely candidate matches in the file. This presearch can be done much more quickly than a line oriented search. If no candidate matches exist, the file can be eliminated from the search quickly. Once one candidate is found in a file, the file will be "re-searched" in text line mode identify the matches and the line that contains them.

If the file being searched contains EOF characters (ASCII value 26), the line mode search used in re-searching the buffer will terminate on the first EOF character. If EOF characters are detected during the pre-search, FSRCH/Windows will notify you that the search should be repeated without the line number option.

### **Write Results to File Option**

The "write results to file" option is a checkbox that controls whether or not the search results are recorded in a text file as well as in the results buffer. If this option is selected, FSRCH/Windows will prompt you to privide the name of the file that will receive the search results.

FSRCH/Windows can search a little more quickly if file output is not required.

## **First Match per File Option**

If the first match per file option is selected, FSRCH/Windows will discontinue searching a file once a single match of the search criteria has been found. This option is useful if you are only interested in which file contain a given value or combination of values and not how many occurrences of the search criteria exist in each file.

FSRCH/Windows can search more quickly if this option is selected.

## **Search All Subdirectories Option**

The search all subdirectories option causes FSRCH/Windows to search the directory indicated in the file selector pattern and then repeat the search for all levels of subdirectories under the directory indicated in the file selector.

### **NOTE:**

Take care in using this option with a file selector that consists of a list of file specifications. (e.g. "C:\MY\_DIR\\*.C, C:\MY\_DIR\\*.H"). The combination of multiple file selectors and multiple subdirectories under each one can result in a very large number of files to search.

## **Ignore Case Option**

The Ignore Case option allows FSRCH/Windows to successfully match letters that are different in case. Using this option lower case or upper case letters in the search keys will be successfully be matched with the same characters of either case found in the file.

#### **EXAMPLES:**

When the case is ignored, the following matches would be made.

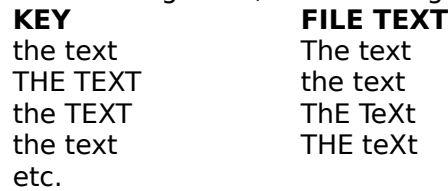

### **Strip Bit 8 Option**

This option clears the most significant bit of each byte from the file that before it is examined for matches with the search criteria. This option is useful for files that have had the upper bit set to indicate byte parity or for other encodings that modify this bit (2\*\*8).    Most users will not need to use this option for any searches.

FSRCH/Windows can search more quickly if this option is not selected.

### **Show Progress Option**

The Show Progress Option controls the display of a search progress window. If it is selected, a window describing the file being searched, the search phase, and the current search position is displayed. This option is selected by default.

FSRCH/Windows can search more quickly if this option is not selected.

### **Show All Files Searched Option**

The Show All Files Searched Option controls whether FSRCH/Windows includes a line in the results buffer naming each file that is searched. If you want a full copy of the files that were searched, select this option. If you do not want the matches to get lost among the list of files, do not select this option.

FSRCH/Windows can search more quickly if this option is not selected.

# **File Names Only Mode**

In "**file names only**" mode, FSRCH/Windows will list in the results buffer all files matching the file selector. This mode simply searches for matching file names in the indicated path(s).

This is the fastest of the search modes and does not use any search keys.

# **Key 1 Only Mode**

In "Key 1 Only" mode, FSRCH/Windows will list in the results buffer each occurrence of the string in search key 1 found in any of the files matching the <u>file selector</u>. This mode searches for a single block of text in matching files in the indicated path(s).

This is the most common of the search modes and uses a single search key.

### **Key 1 OR Key 2 Mode**

In **"Key 1 OR Key 2"** mode, FSRCH/Windows will list in the results buffer each occurrence of either the string in search key 1 or the string in search key 2 found in any of the files matching the file selector. This mode searches for both blocks of text in matching files in the indicated path(s).

This search mode performs a fast, inclusive search using two search keys.

## **Key 1 AND Key 2 Mode**

There are two variants of key 1 and key 2 mode. They differ by the proximity that they required for the two keys in the target file.

In "Key 1 AND Key 2 (same line)" mode, FSRCH/Windows will list in the results buffer each occurrence of a text line, found in any of the files matching the <u>file selector</u>, which contains both the string in search key 1 and the string in search key 2.

In "Key 1 AND Key 2 (same file)" mode, FSRCH/Windows will list in the results buffer each file matching the file selector which contains both the string in search key 1 and the string in search key 2.   

These modes search for both blocks of text in matching files in the indicated path(s). They perform fast, exclusive searches using two search keys.

## **Key 1 NOT present Mode**

In "Key 1 NOT Present" mode, FSRCH/Windows will list in the results buffer each file matching the file selector which does not contain an occurrence of the string in search key 1. This mode searches for a single block of text in matching files in the indicated path(s).

This is an "absence" search mode and uses a single search key.

## **Key 1 BUT NOT Key 2 Mode**

There are two variants of key 1 but not key 2 mode. They differ by the proximity that they required for the two keys in the target file.

In "Key 1 BUT NOT Key 2 (same line)" mode, FSRCH/Windows will list in the results buffer each occurrence of a text line, found in any of the files matching the file selector, which contains the string in search key 1 but does not contain the string in search key 2.

In "Key 1 BUT NOT Key 2 (same file)" mode, FSRCH/Windows will list in the results buffer each file matching the file selector which contains the string in search key 1 but does not contain the string in search key 2.   

These modes search for both blocks of text in matching files in the indicated path(s). They perform fast, exclusive searches using two search keys.

#### **All Offsets Mode**

The "All Offsets" file search mode will locate a single search key even if it encoded in an 8 bit, sequential character set other than ASCII (e.g. EBCDC). If the characters are contained in 8-bit bytes and they have the same relative numeric values as ASCII, this mode will match them.

**SEARCHES IN THIS MODE ARE VERY SLOW!** It should only be used on those rare occasions when non-ASCII character sets must be searched. When using this mode, avoid punctuation and special characters that are likely to have different relative positions in the character set. This mode can also be used for simple coded strings that shift the text character value by a fixed amount.

#### **EXAMPLES:**

When searching in All Offsets mode, the following matches would be made.

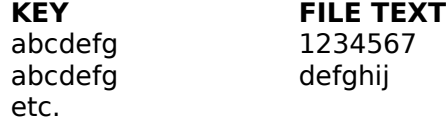

**NOTE:** Most users will never need to use this search mode. It uses a single search key.